## **Instructions for printing mental health materials:**

- The materials are saved as PDF files for easier printing
- Before printing, make sure you:

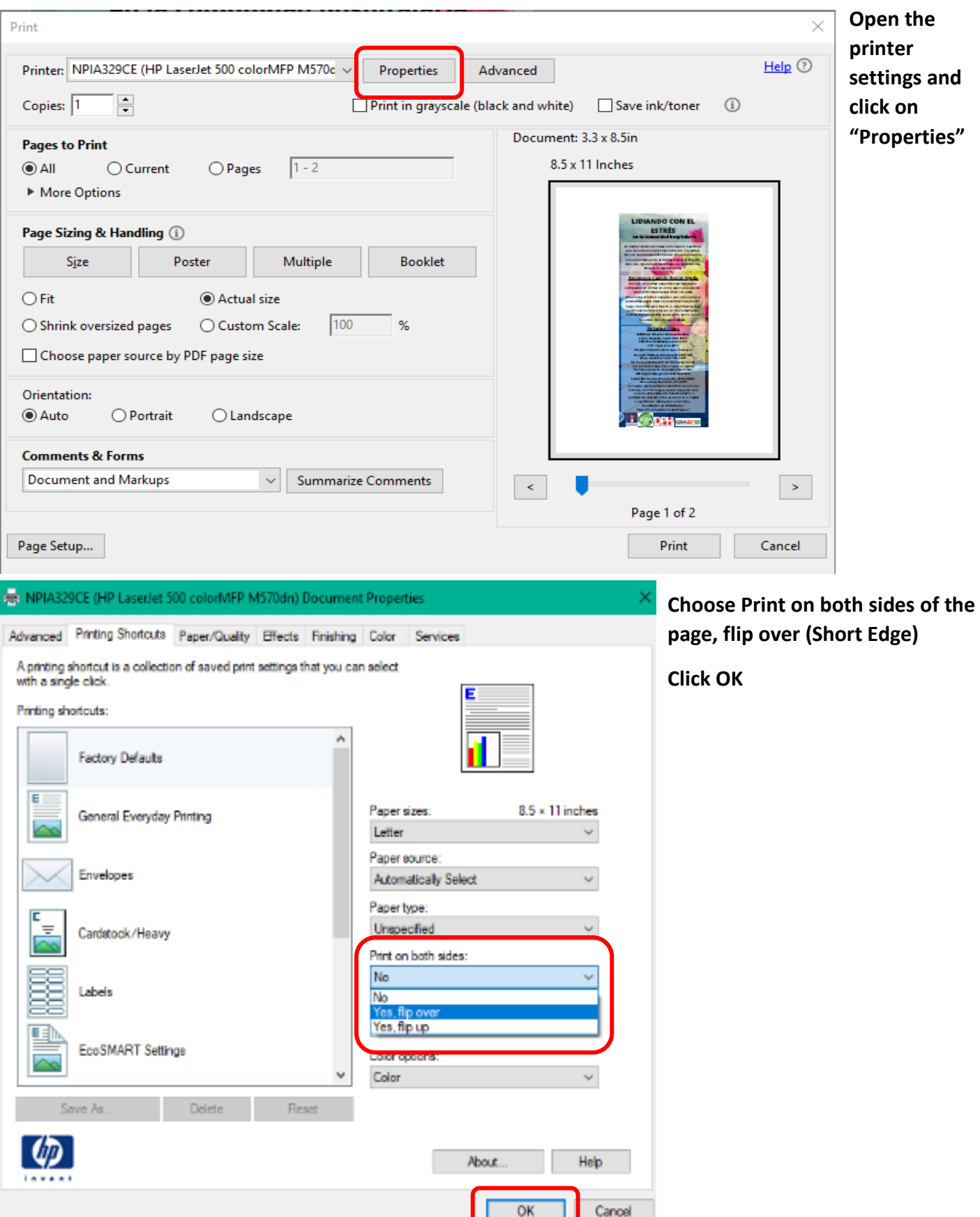

- Once you're back on the main menu make sure you select:
	- o the number of copies you would like to print
	- o **"All pages"** on the Pages to Print tab
	- o **"Actual Size"** on the Page Sizing and Handling Tab
- Once you do this, you're ready to hit **"PRINT"**

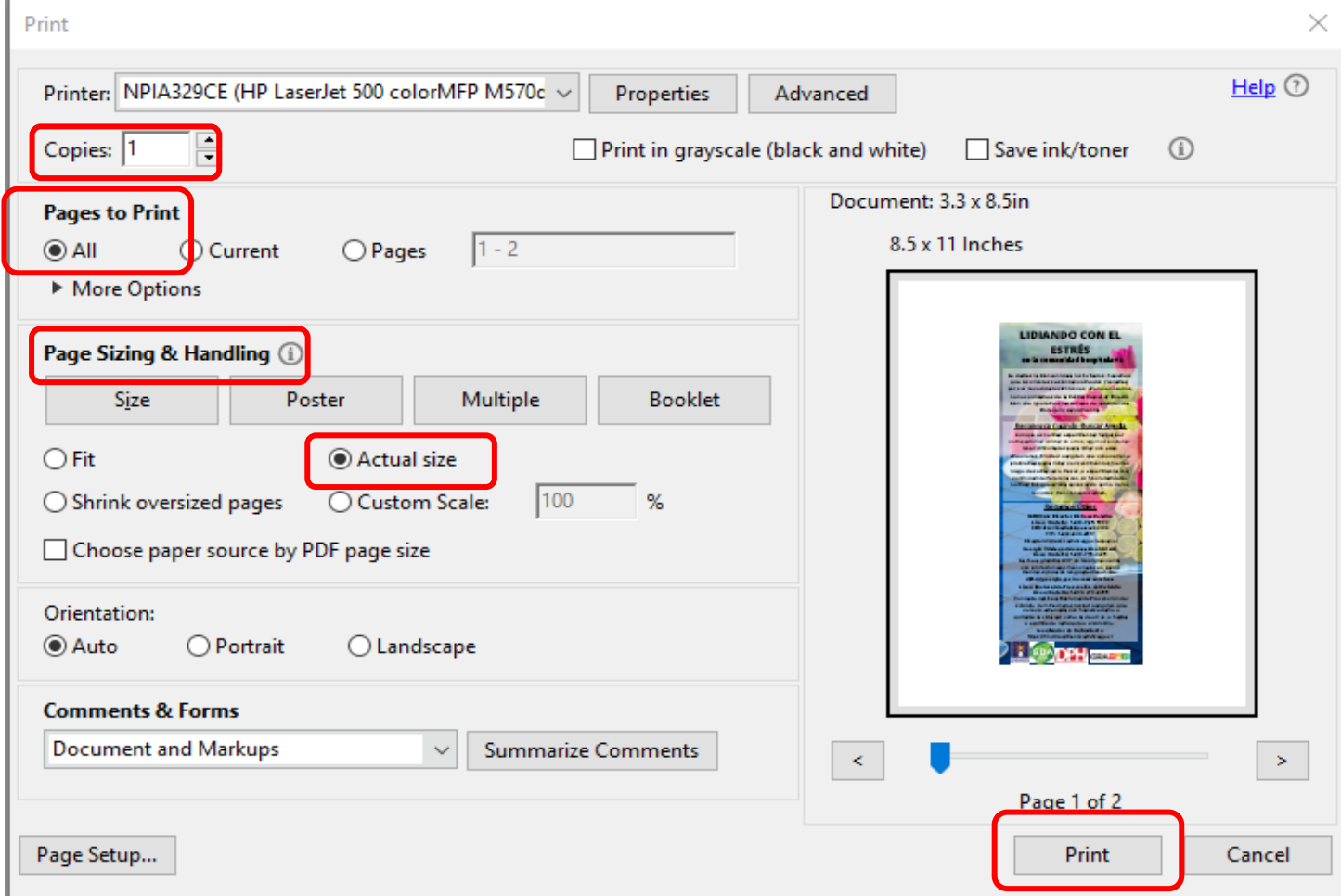